# 【提出先メールアドレス】

# hqt-kstoukei@gxb.mlit.go.jp

# 【調査票記載時のマニュアル】

#### 調査票の作成

- 1-1.マクロの設定
- ダウンロードしていただきました Excel ファイルにはマクロが使われております。

Microsoft Excel のマクロのセキュリティを以下の手順により変更を行っていただいてから、ファイルを 開いてください。

「調査票(OCR用紙)」及び「記入の手引き」並びにファイル上に記載されている注意点等を参考にす るとともに以下の点に注意してください。

- 1, すべてのシートは保護されています。白色のセルのみ入力が可能です。
- 2, 入力に際し、入力属性(全角、半角)、入力桁数、入力内容等の自動チェック機能が働きます。

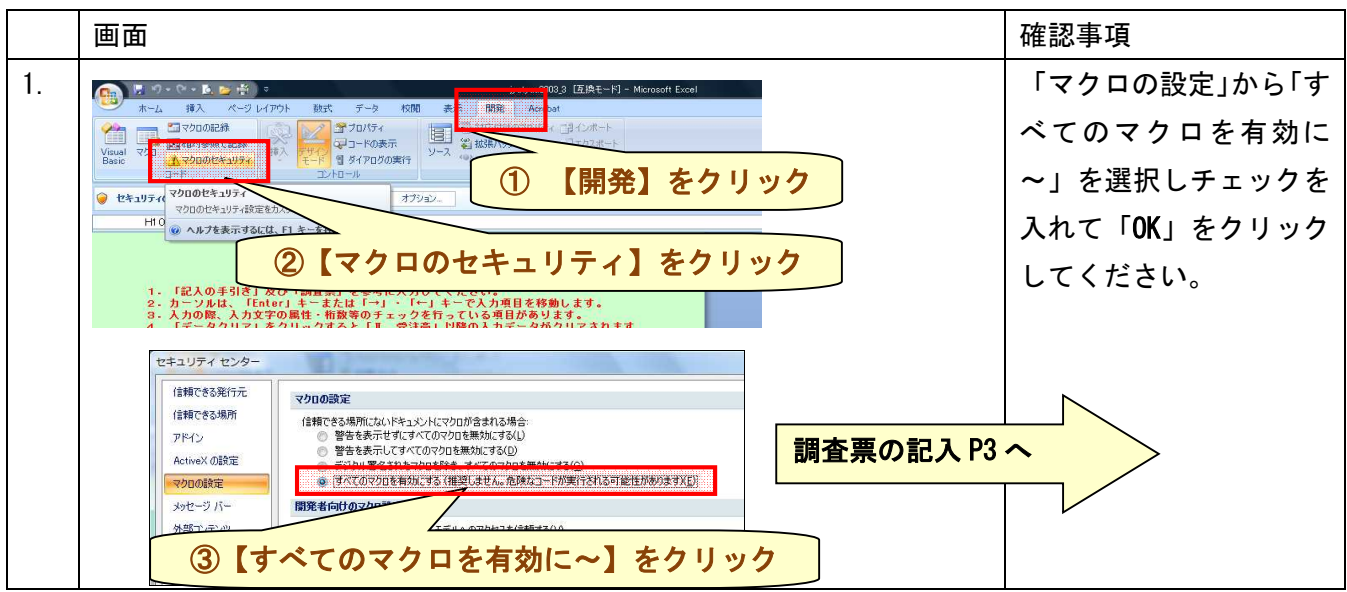

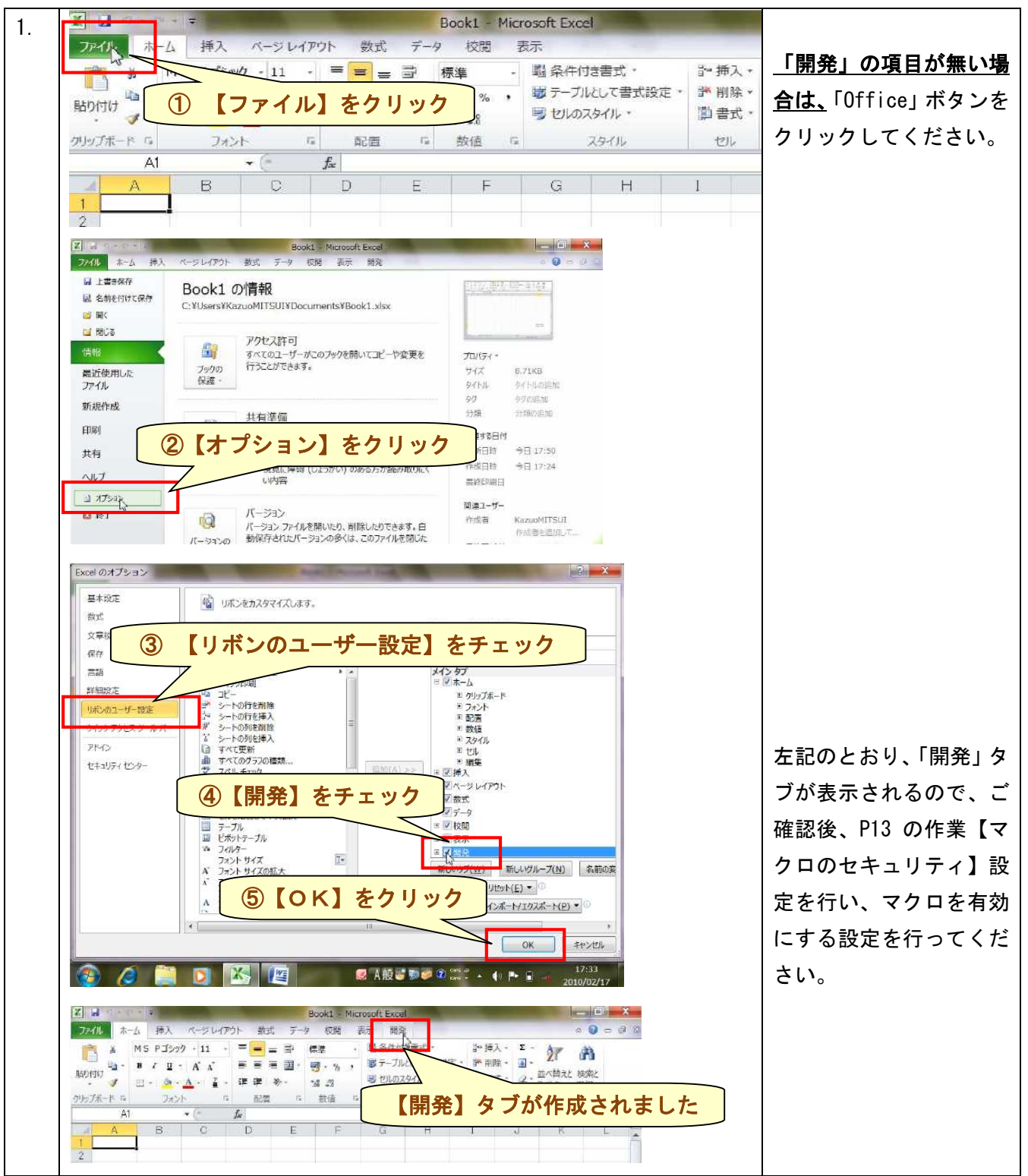

# 【参考例】「開発」の項目がない場合(Excel2010~2013 の場合)

#### 1-2. 調査票の入力

### ダウンロードして頂いた Excel の調査票を開いてください。

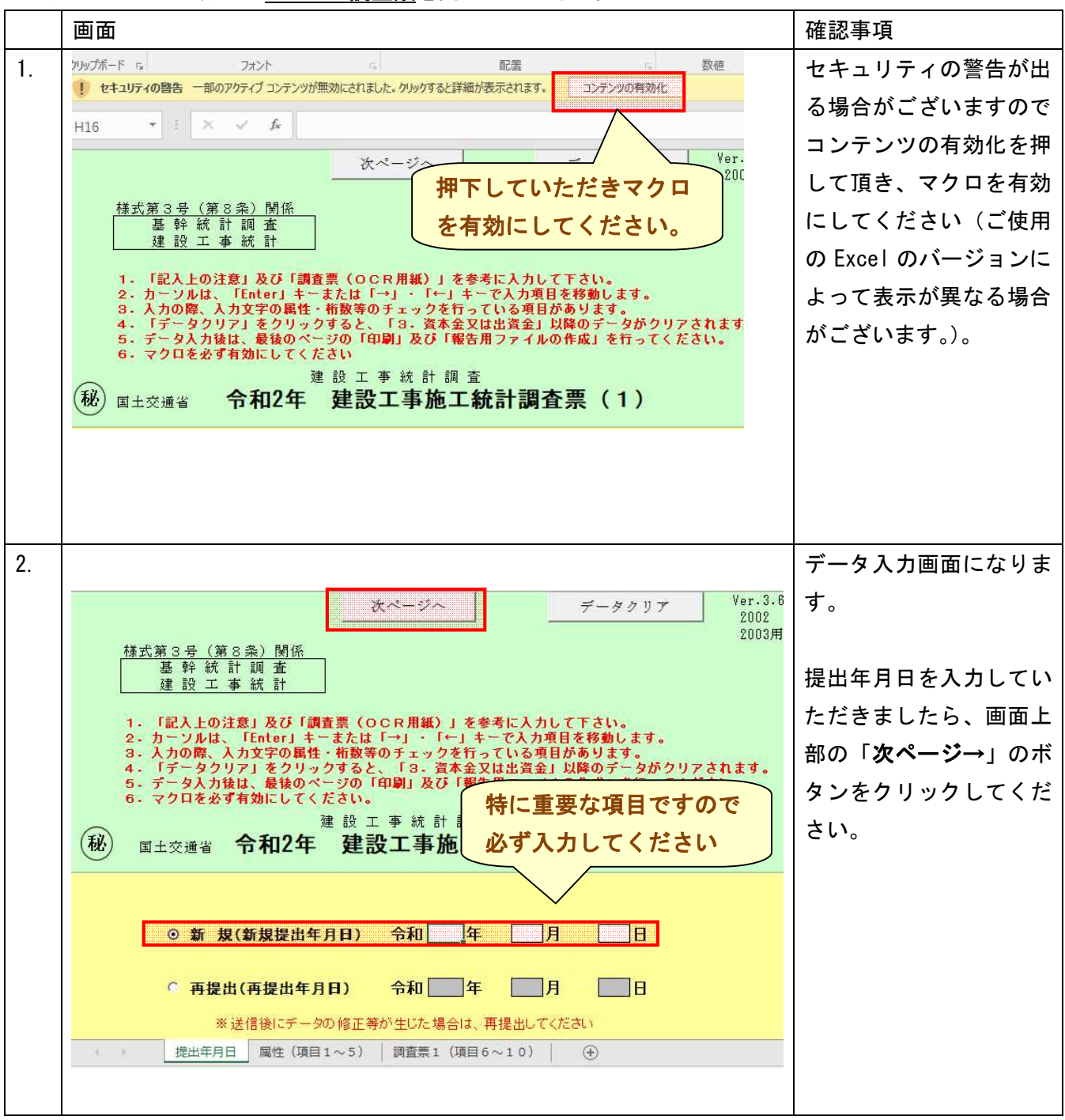

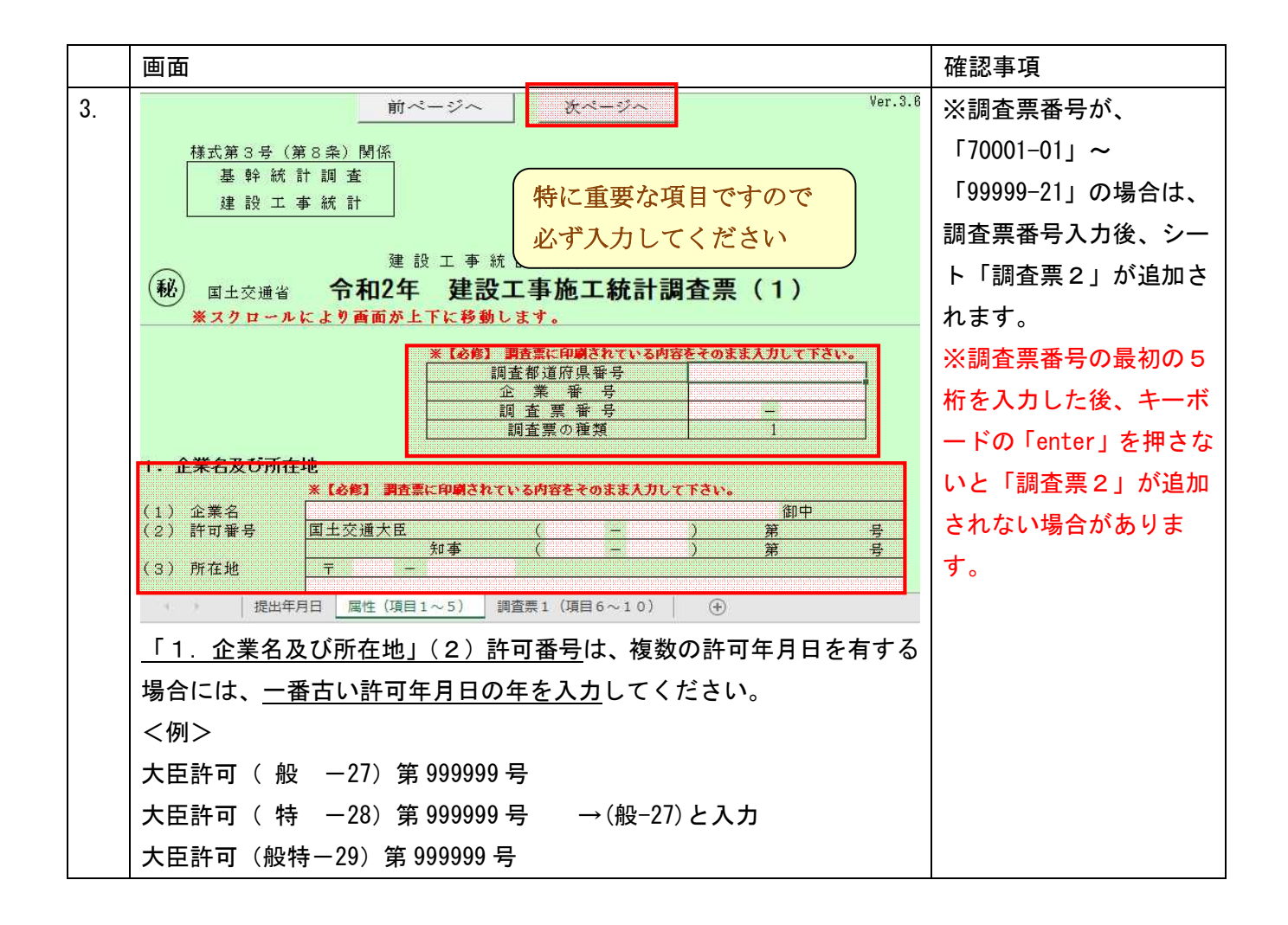

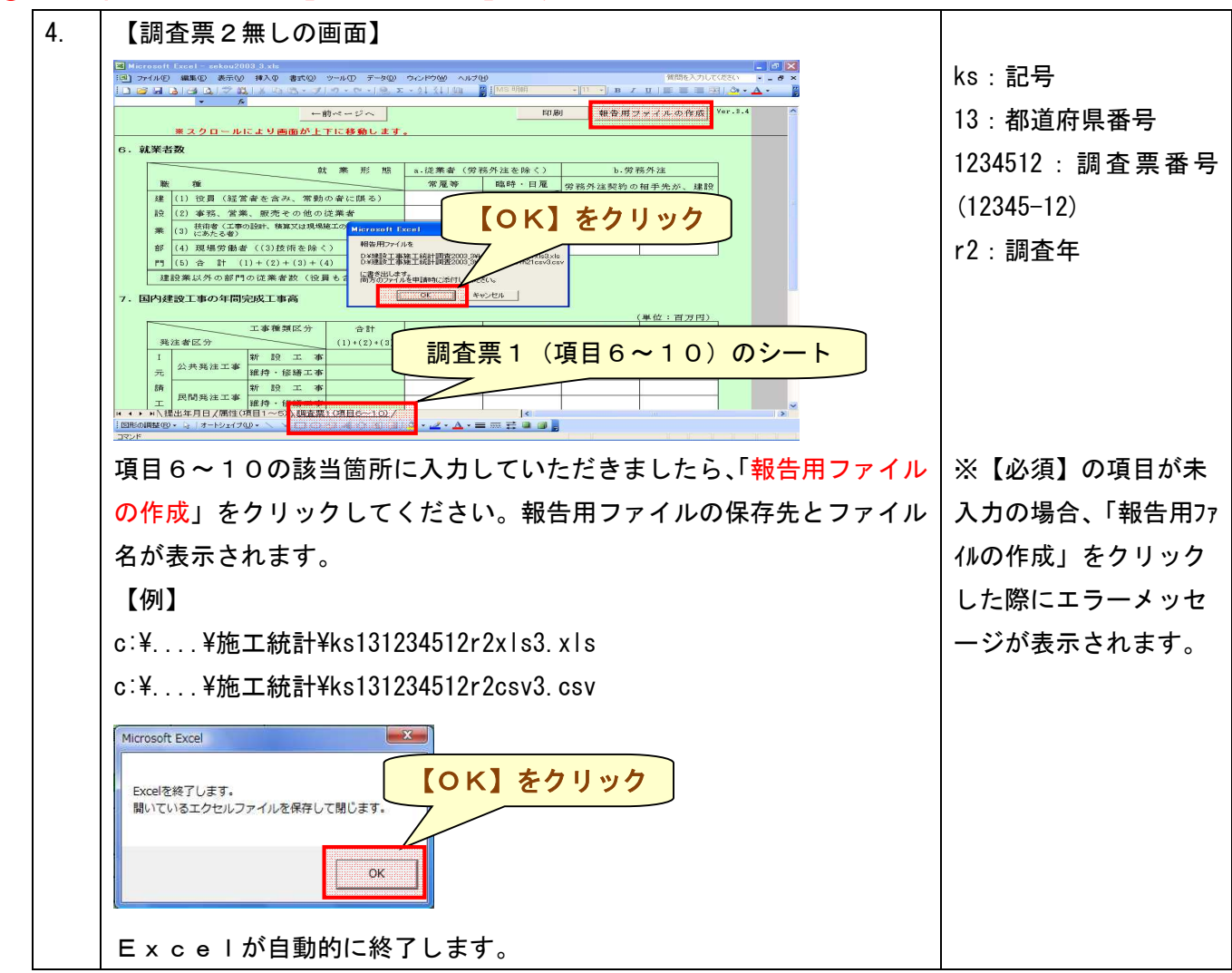

### ①調査票番号が「20001-01」~「69999-21」の場合

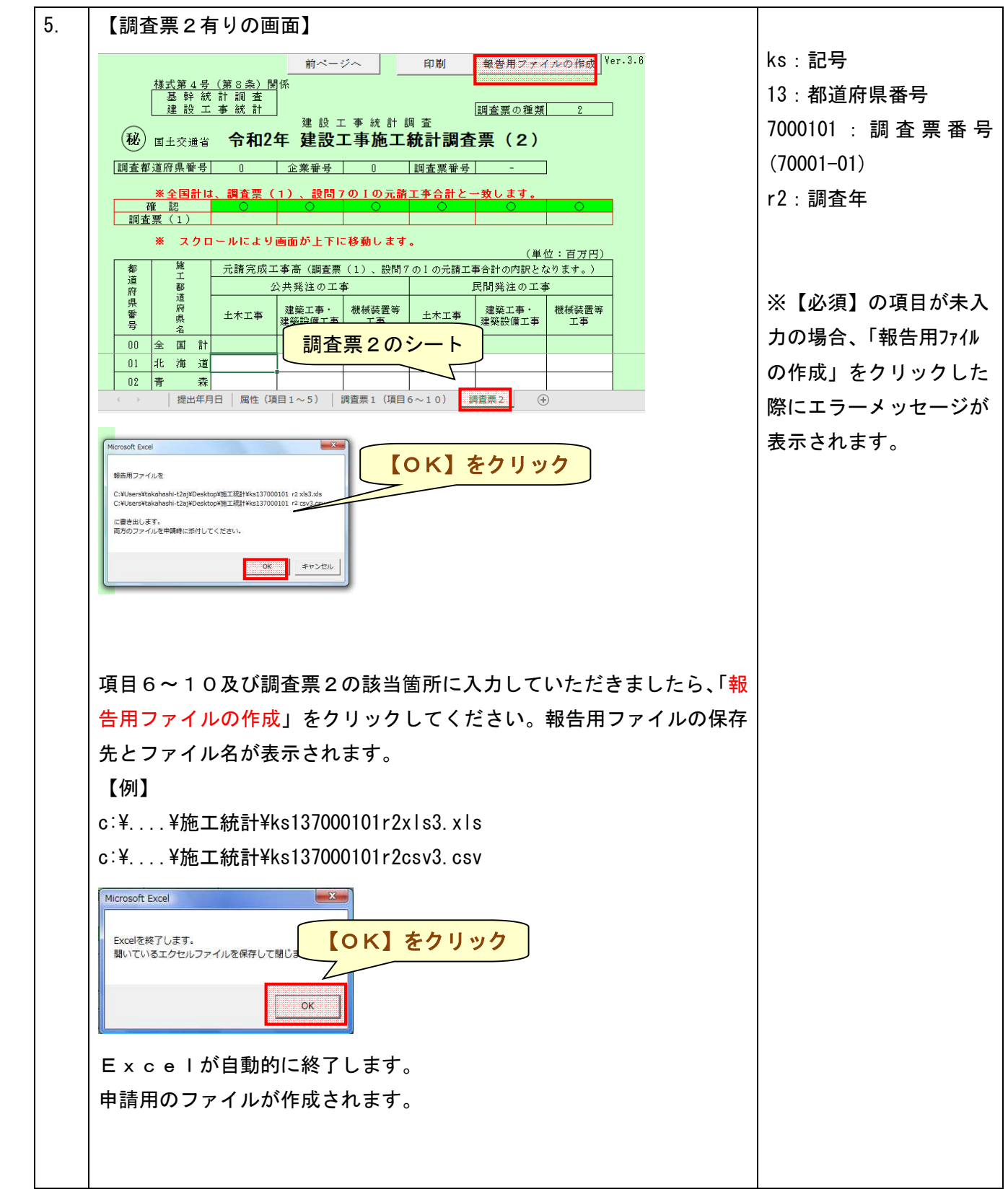

## ②調査票番号が「70001-01」~「99999-21」の場合